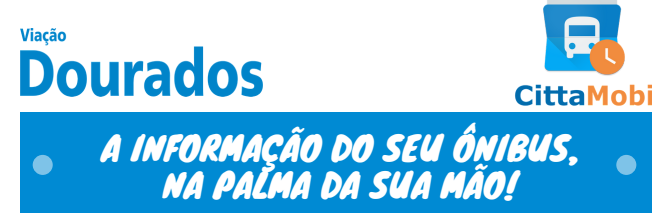

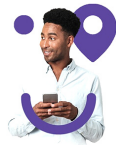

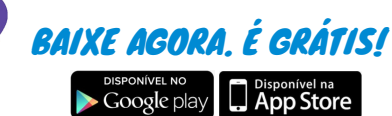

# PREVISÃO DE HORÁ

- **1.** Na tela do mapa, clique no ponto de parada. **2.** Uma tela com os próximos ônibus a passar nesse ponto vai abrir.
- **3.** Selecione a linha.
- **4.** Veja quanto tempo falta para o seu ônibus chegar.

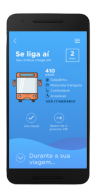

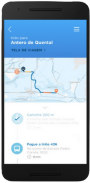

### MELHORES ROTAS

- **1.** Na parte superior da tela do mapa "Vai pra onde?".
- **2.** Coloque seu destino.
- **3.** O CittaMobi traz algumas alternativas de rotas.
- **4.** O CittaMobi acompanha você durante todo o trajeto.

## **FAVORITOS**

Ao favoritar tanto o ponto quanto a linha, você pode facilmente consulta-los no CittaMobi. As linhas favoritas aparecem primeiro na consulta.

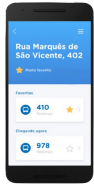

Assim fica mais fácil ver o horário dos ônibus que você usa sempre.

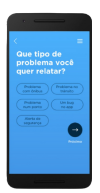

## **REPORTE**

O CittaMobi conta com uma interface para reportar problemas e enviar feedbacks a respeito do sistema de transporte público. Podem serreportes relativos ao ponto, ao ônibus ou ao app, por exemplo. Clique no botão referente ao assunto que quer avaliar.

Sua participação é muito importante para melhorar o transporte público da sua cidade e para trazermos melhorias para o CittaMobi.

Para acessar, vá em: Menu > Serviços > Relatar um problema.

#### $(\sqrt{N})$ **SISTEMA SUJEITO A INSTABILIDADE TEMPORÁRIA DE SINAL**

www.viacaodourados.com.br (67) 2108-8400